# 补瘜说明: PROFIBUS®-DP

# DULCOMETER® Multiparameter 控制器 diaLog DACb

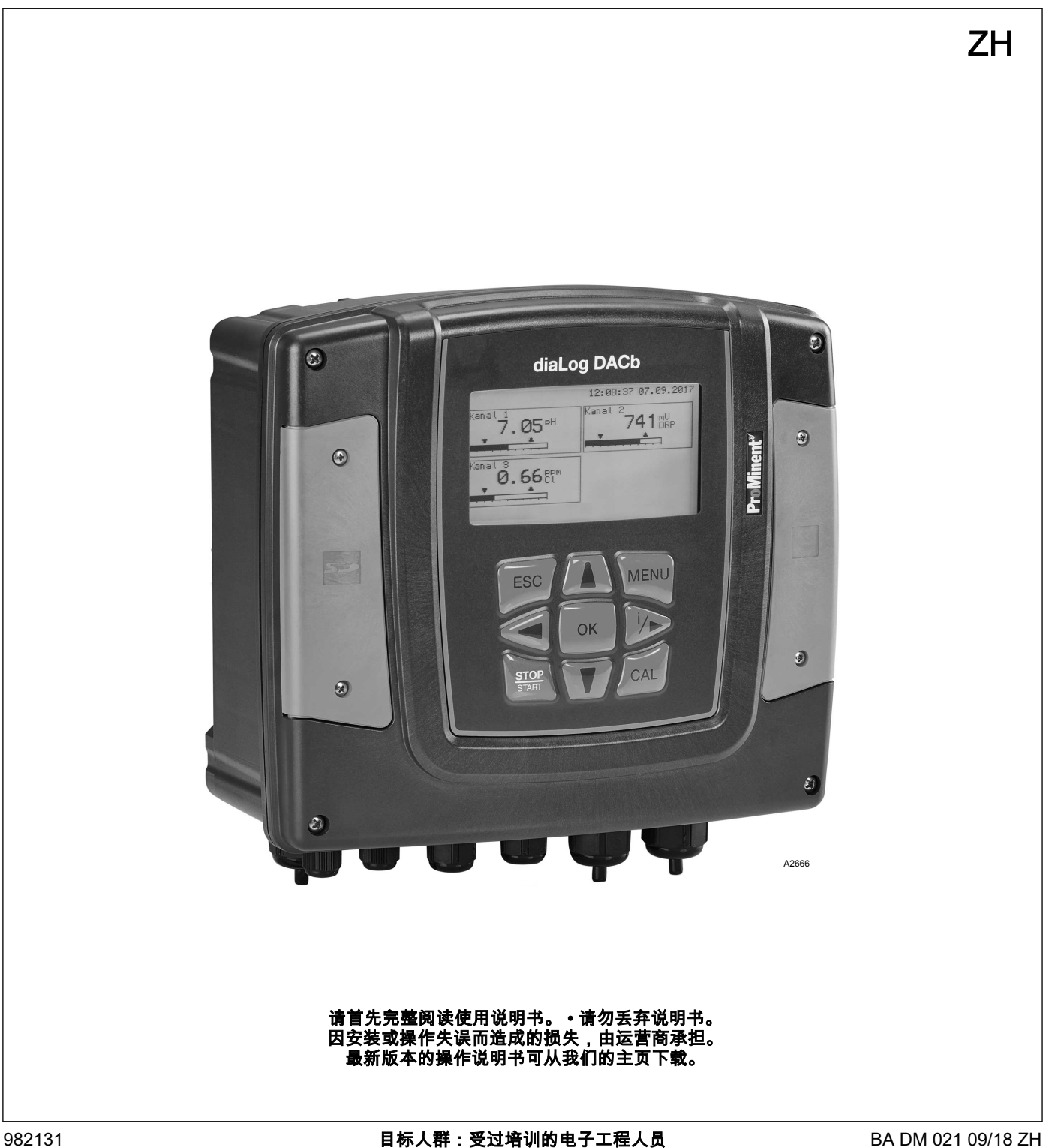

### 一般同等对待

本文件使用中性意义上按照语法的男性方式来使文本更易读。始终 以相同的礀式諜呼女士和男士。我们请女性读者理邦磷簐中的这諕 简化。

补充说明

\_\_● 请阅读补充说明。

#### 信息

说明书中给出了设备正确操作或易于您操作的重要 信息。

#### 鄗告提示

 $\bigcirc$ 

鄗告提示详细描述了危险情况。

本文件中可能使用以下标识强调操作说明、参考、列表、结果以及 其它相关内容:

表格 1· 其它标识

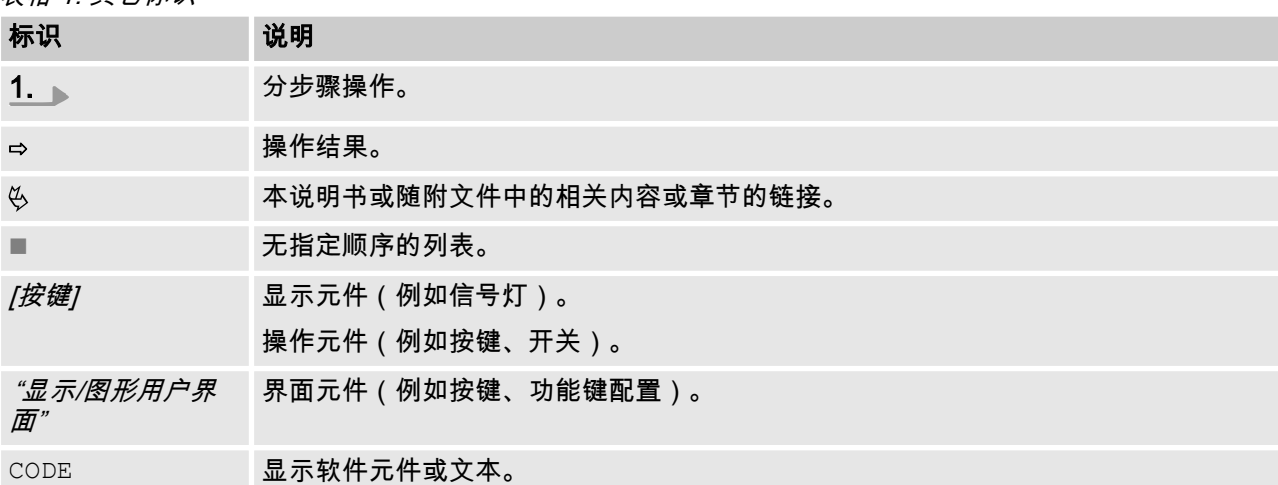

# 目录

 $\overline{\mathbf{1}}$ 

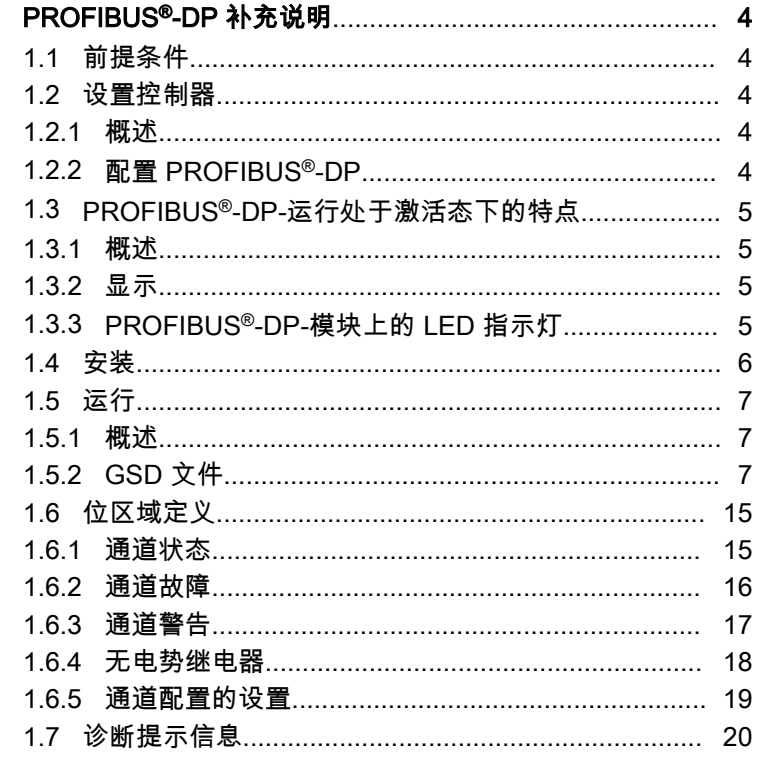

#### <span id="page-3-0"></span>1.1 前提蜦件

人员必须了解"DULCOMETER® 多参数控制器 diaLog DACb 安装和 操作说明书"中所述内容。

虱制犀必须牑备 PROFIBUS®-DP-模块。

此份补充说明仅同时配以多参数控制器 diaLog DACb 使用说明书方 才有效。 补充说明的有效性

#### 1.2 设置控制器

#### 1.2.1 螈述

具有 PROFIBUS®-DP-功能的控制器可如标准控制器一样进行设置 操作,仅在此基础上添加有总线功能。

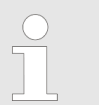

设置过程中断 若暂停时间超过 60 秒, 则调整过程中断。

#### 1.2.2 配糵 PROFIBUS®-DP

为了使控制器可通过 PROFIBUS®-DP 控制,您必须在控制器的操 作菜单里激活 PROFIBUS®-DP,为此请参见控制器的使用说明。

即使在 PROFIBUS®-DP 激活期间,所有的外部输入端功能仍有 效。外部输入端可引起预期反应,如同不具有 PROFIBUS®-DP-功 能的控制器,参见控制器的使用说明。控制器通过 PROFIBUS®-DP 向主站 (SPS, PC, ...)发送相应的信息。

即使当现场总线被设定为未激活状态时,主站仍然可以只读访问控 制器数据,这些数据被定义在 GSD 文件中。

当 PROFIBUS®-DP 处于未激活状态,或者被切换到未激活状态 时,控制器内部会重新加载在"未激活"状态之前所选择的运行方式下 的设置参数。

当控制器被切换为其他运行方式时,则控制器停机,并且只可通过 [ *[停机/启动*/按键启动。

- **1. ⊾ 为进入到** *"菜单"***,请按下***[菜单]***按键**
- 2. 请利用箭头键选择菜单项 "*设置"*并利用按键 *[OK]*予以确认
	- $\Rightarrow$  菜单 "*设备设置"*出现。
- 3. ▲ 请利用箭头键选择菜单项 "*总线配置"*并利用按键 [OK] 予以确 认
	- $\Rightarrow$  菜单 "*配置"*出现。
- 4. 在菜单 "配置"下您可以:
	- *"远程配置"* 
		- 打开或关闭远程配糵。
	- "地址"
		- 您可以在这里设置控制器在总线内可及的地址。
	- n "终簖"
		- 您可以在这里设置,此控制器是否是总线中的最后一 台设备,以及是否需要激活终端电阻。

## <span id="page-4-0"></span>1.3 PROFIBUS<sup>®</sup>-DP-运行处干激活态下的特点

#### 1.3.1 螈述

#### 设糵或编程

 $\bigcap$ 

在 PROFIBUS®-DP-运行下,控制器不可手动设置 或编程。如需对虱制犀进行设糵或编程,请蓩 PROFIBUS®-DP 切换为"未激活"。

- 在切换至 PROFIBUS®-DP-运行时,将采用最后一次运行方式下 不带 PROFIBUS®-DP 的设置。通过 PROFIBUS®-DP 所采用的 设置不会被保存。这些设置只有在控制器与 PROFIBUS®-DP 处 于绑定状态期间才会持续保持有效。
- 如果将控制器切换为 PROFIBUS®-DP-运行,则控制器停机。为 了使控制器重新可控,请点击图 *[停止/启动]*按键。启动指令通 过 PROFIBUS®-DP 发茽。

1.3.2 显示

在 PROFIBUS®-DP-运行正在执行期间,在运行显示方面还有其他 指示标志。

常用指示标志 常用指示标志参见控制器的使用说明书。

#### 1.3.3 PROFIBUS®-DP-模块上的 LED 指示灯

#### LED 1(左)- 模块工作状态

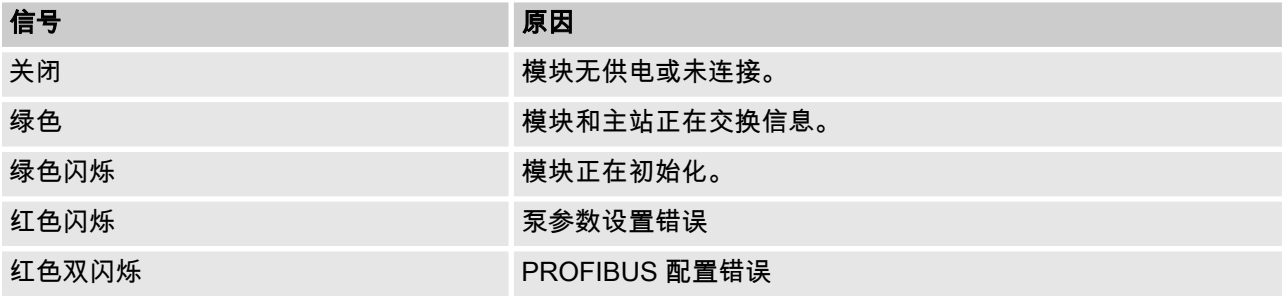

LED 2(右)- 模块状态

<span id="page-5-0"></span>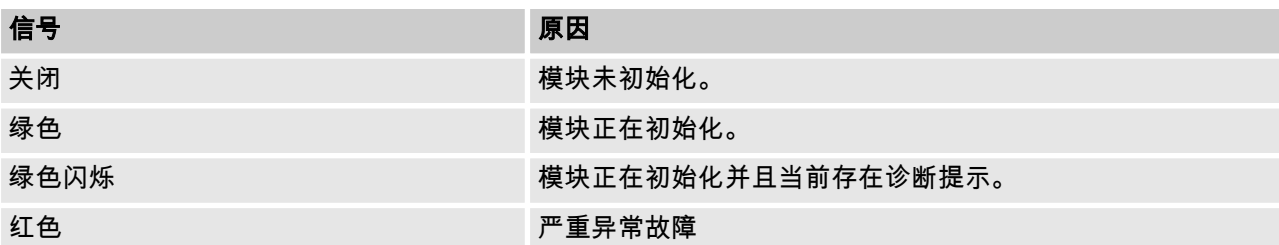

#### 1.4 安装

总线安装

插头和电缆

所有接入总线的设备,均必须连接在一条线路上。最多可存在 32 个 站点(主站、从站、中继站)。

在布线的眑簖和末簖必须分别用一个终簖电阻封闭总线。

作为 PROFIBUS<sup>®</sup>-DP-电缆,采用的是符合 EN 50170 (线缆类型 A)屏蔽双绞线 (twisted pair) 电缆。

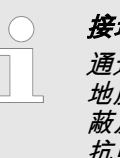

#### 碟地屏蔽

通过一个单侧接地屏蔽防止低频接地回路。单侧接 地屏蔽对于抗磁场高频干扰没有作用。两侧接地屏 蔽及双绞线虽然对于抗磁场高频干扰有作用,但在 抗电场高频干扰方面则没有作用。

因此推荐在 PROFIBUS® 上创建一种两侧、低电感 ( 即大面积和低 放姆值)、带保护接地的接线方式。

表格 2: 在没有重复器的情况下,总线布线的最大总长度是一个变量值,具体需要根据所需的传输速度而定:

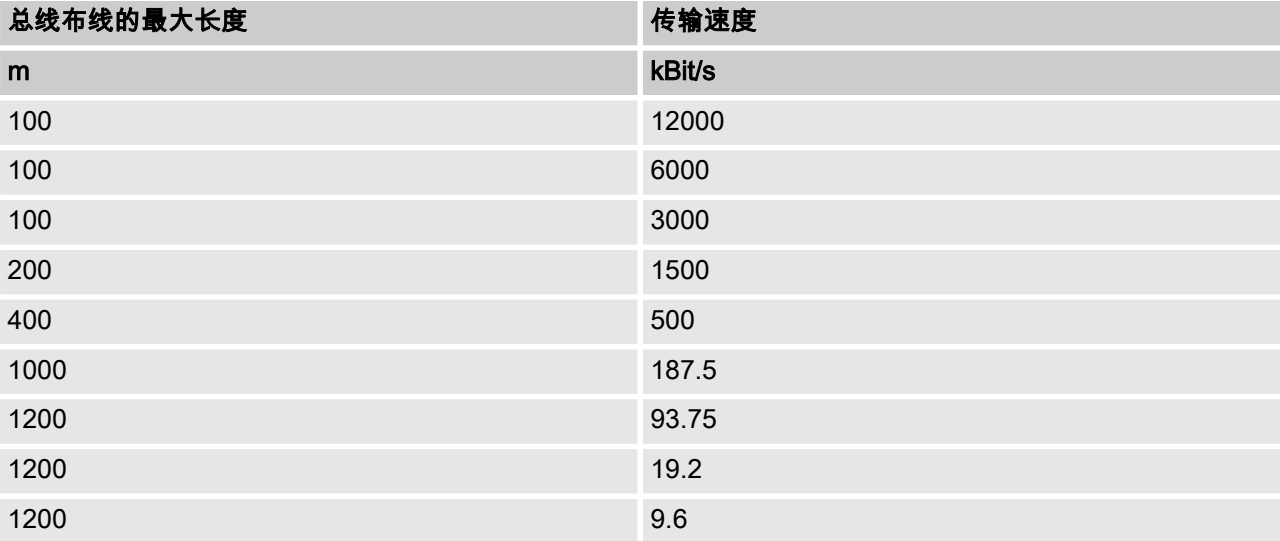

PROFIBUS®-DP-电缆直接安装在 PROFIBUS®-DP-模块的端子上。

关于达到防护等级 IP 67 的提示

可实现达到 IP 67 防护等级的安装,因为可以使用合适的安装附件 (电缆套管等)直接布线至控制器端子。

<span id="page-6-0"></span>小心! 腋护等级 IP 67 – 仅当利用相应的安装附件(电缆套管等)正确 安装的情况下,才能确保达到 IP 67 防护等级, 为此请参见控制器的安装和使用说明书。

如果控制器为 PROFIBUS®-DP-电缆上连接的最后一个总线参与 者,则必须将这个控制器连接 PROFIBUS®-DP-模块作为终端, 相 关内容请参见 EN 50170。您可将为此所需的终端电阻从内部通过操 作菜单 "终端"接通(网络终端)。无需外部终端电阻。

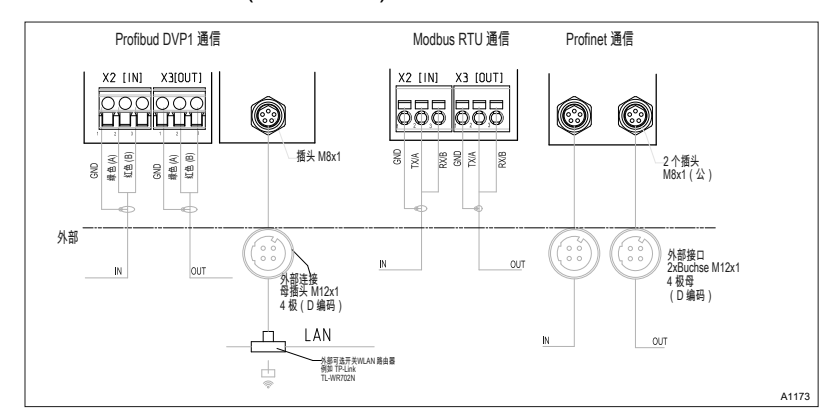

插图 1: 通讯模块的簖子图

1.5 运行

1.5.1 螈述

通过所插入的 PROFIBUS®-DP-模块,控制器在 PROFIBUS®-DP 里便可表现为一个具有从站功能并符合 DP-V1 的参与者。此时,有 用数据既可循环也可非循环进行传输。

1.5.2 GSD 文件

必须使用 GSD 文件配置主站。GSD-文件描述了 PROFIBUS®-DP-运行中泵的所有特征(关键字、诊断、模块、插槽)。GSD-文件可 以从 PROFIBUS® 网站和 ProMinent 网站下载。此文件的命名具有 皎一性:DACB101C.gsd。

## 1.5.2.1 数据对象 DACb 的说明

### 表格 3: 输出数据

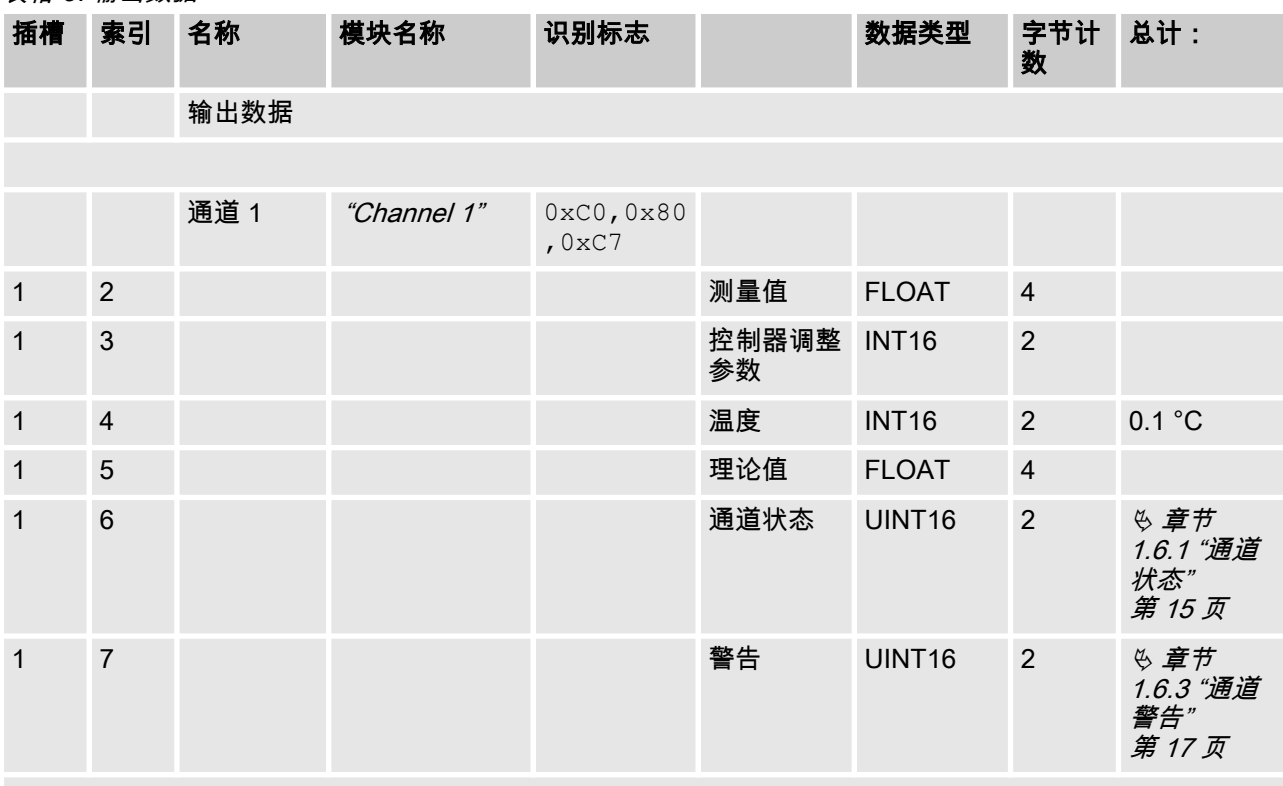

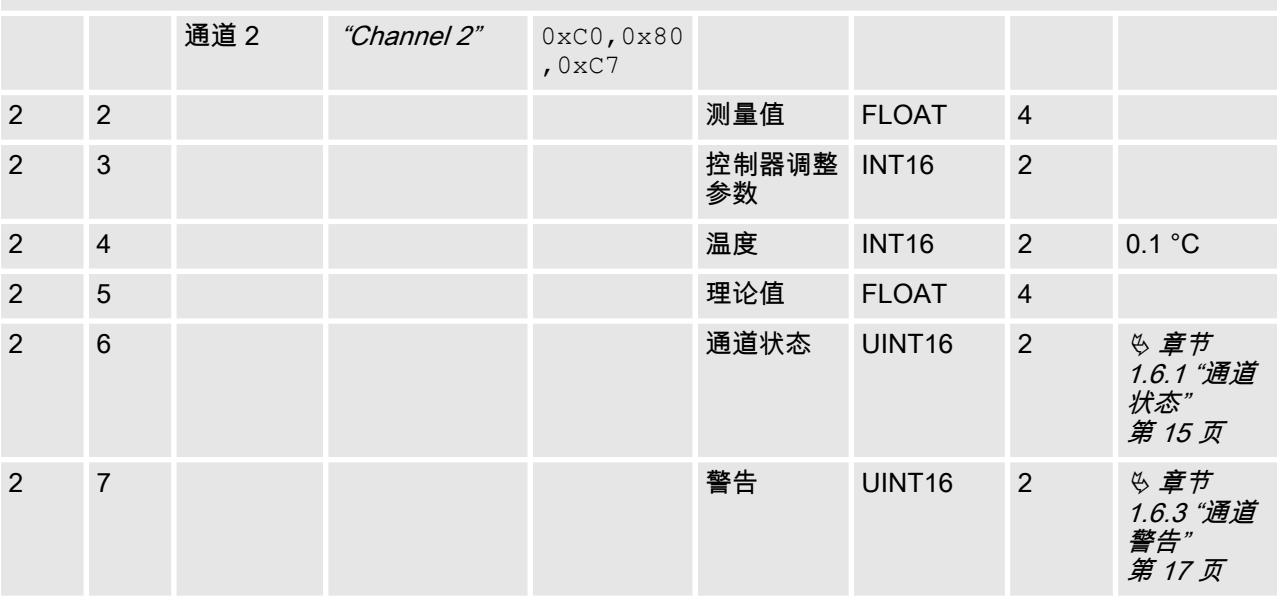

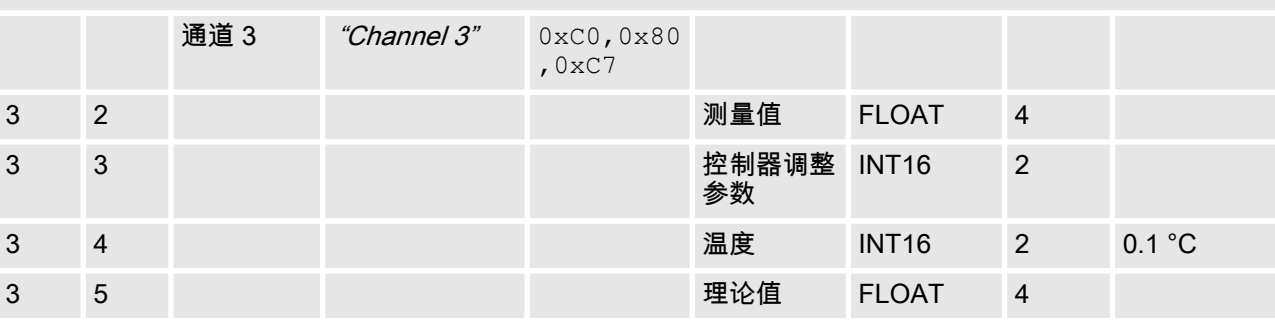

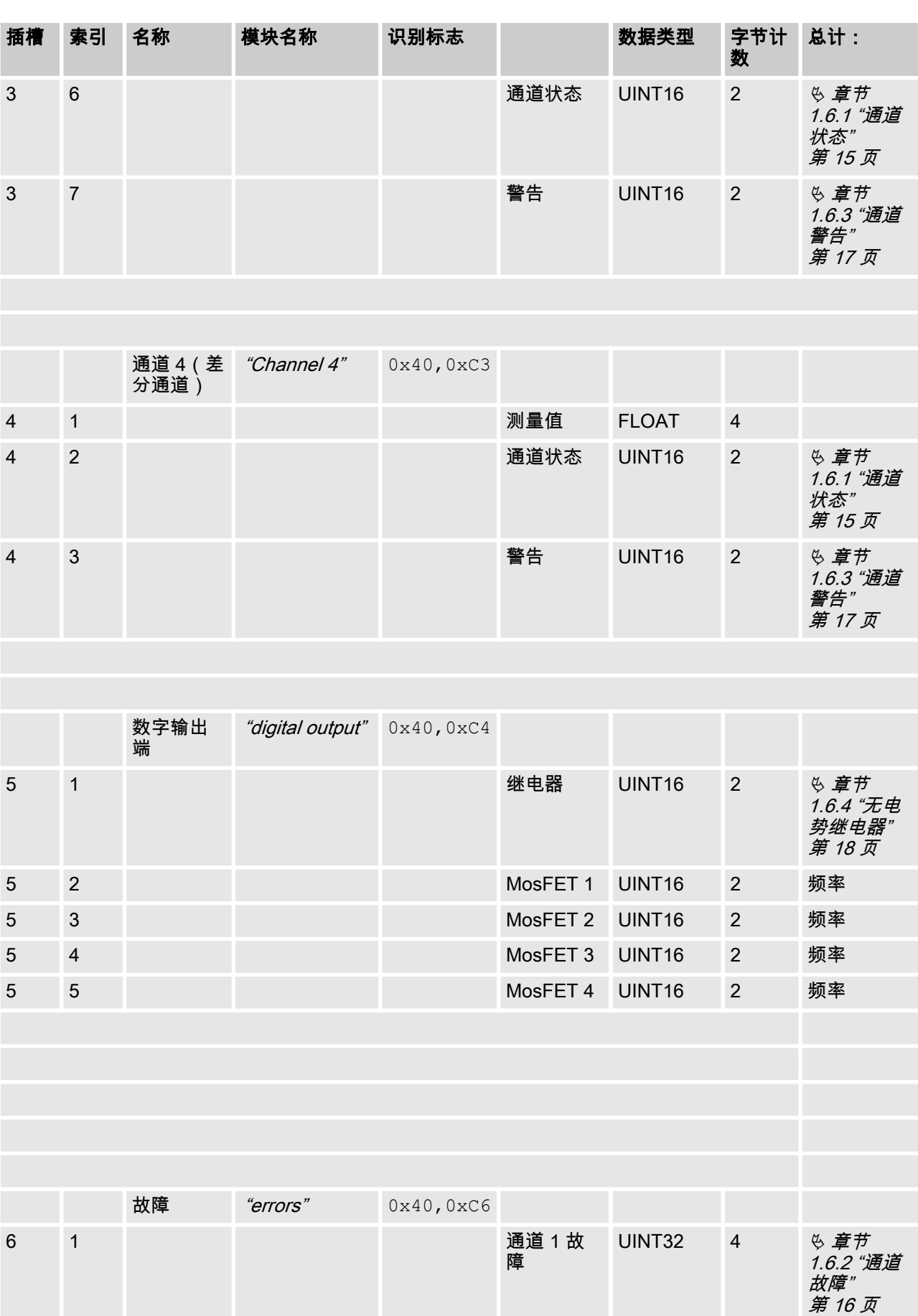

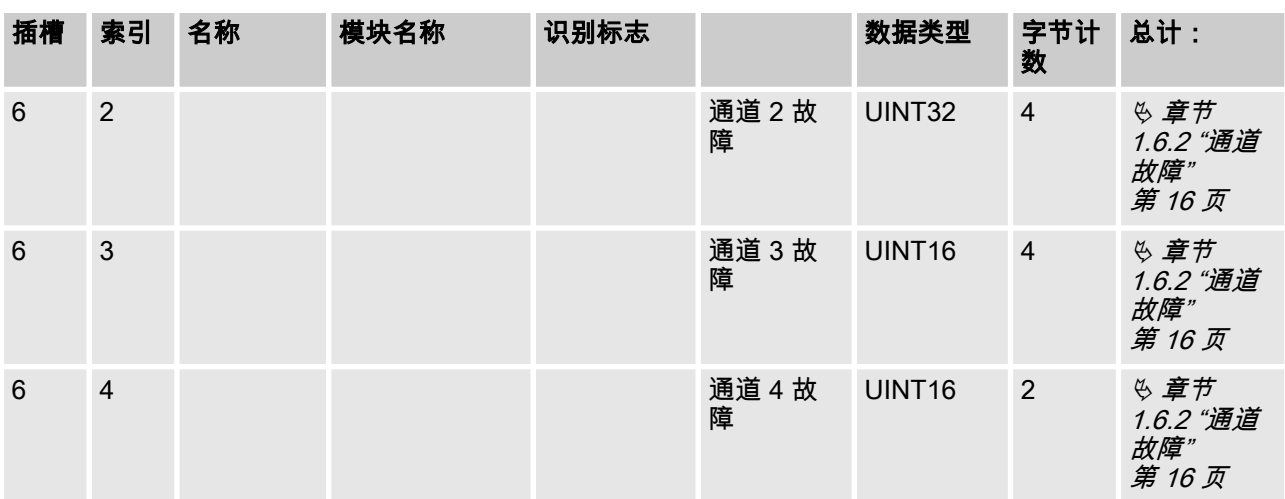

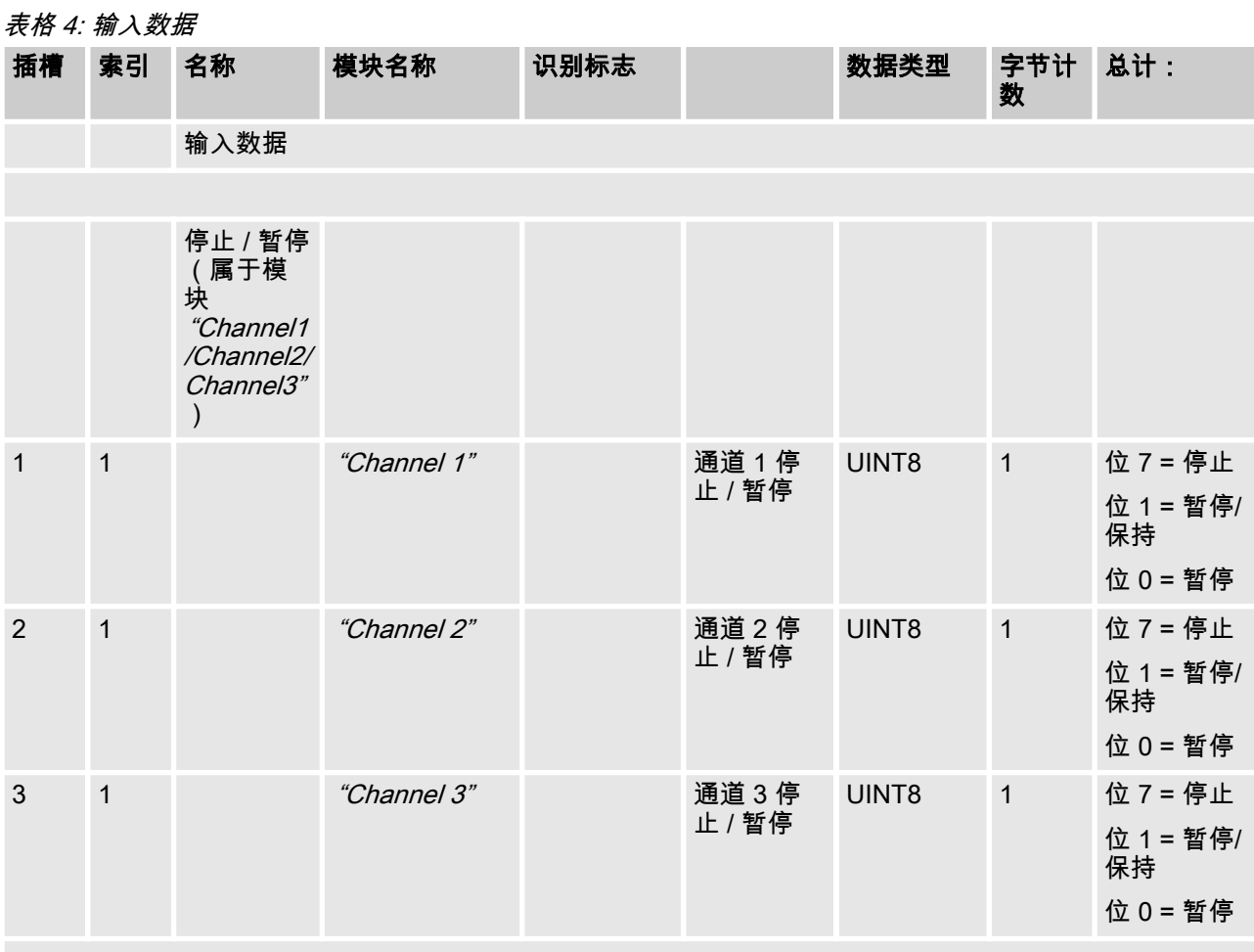

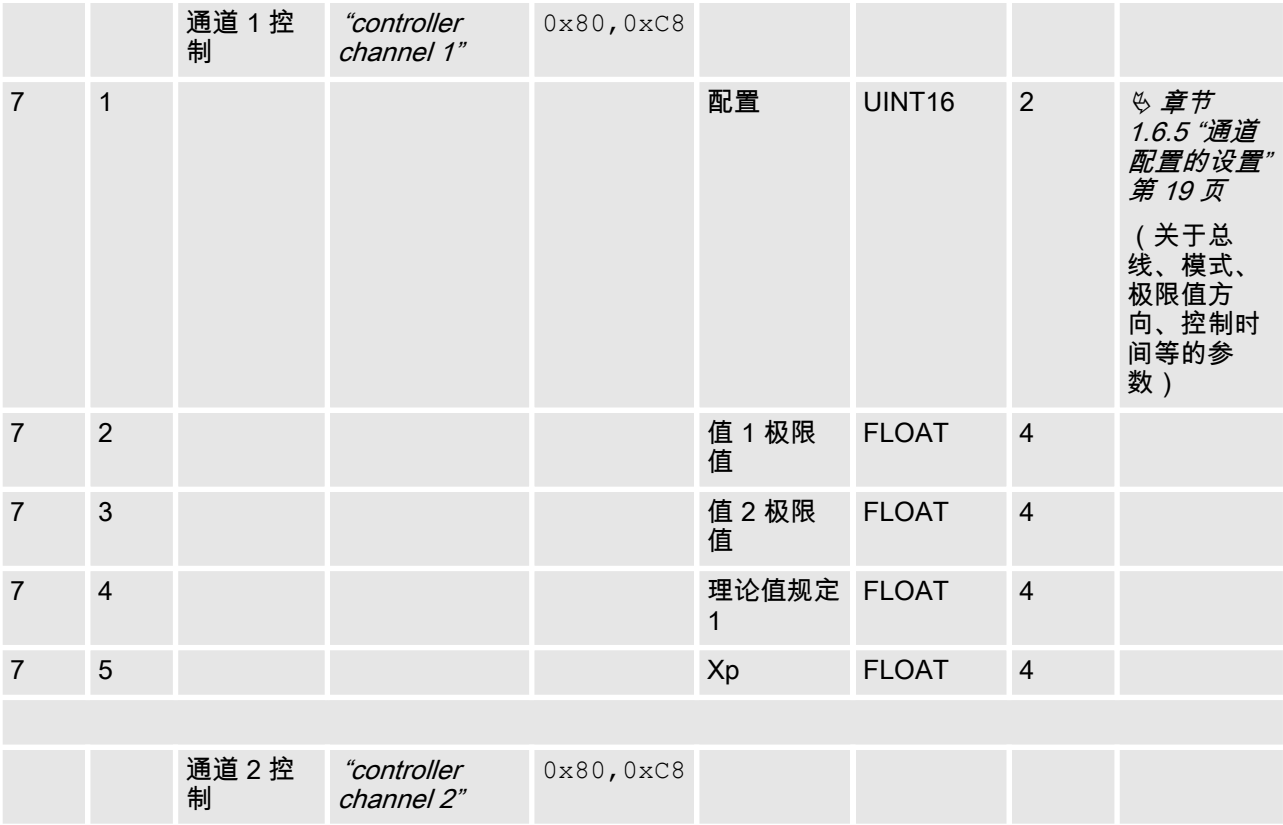

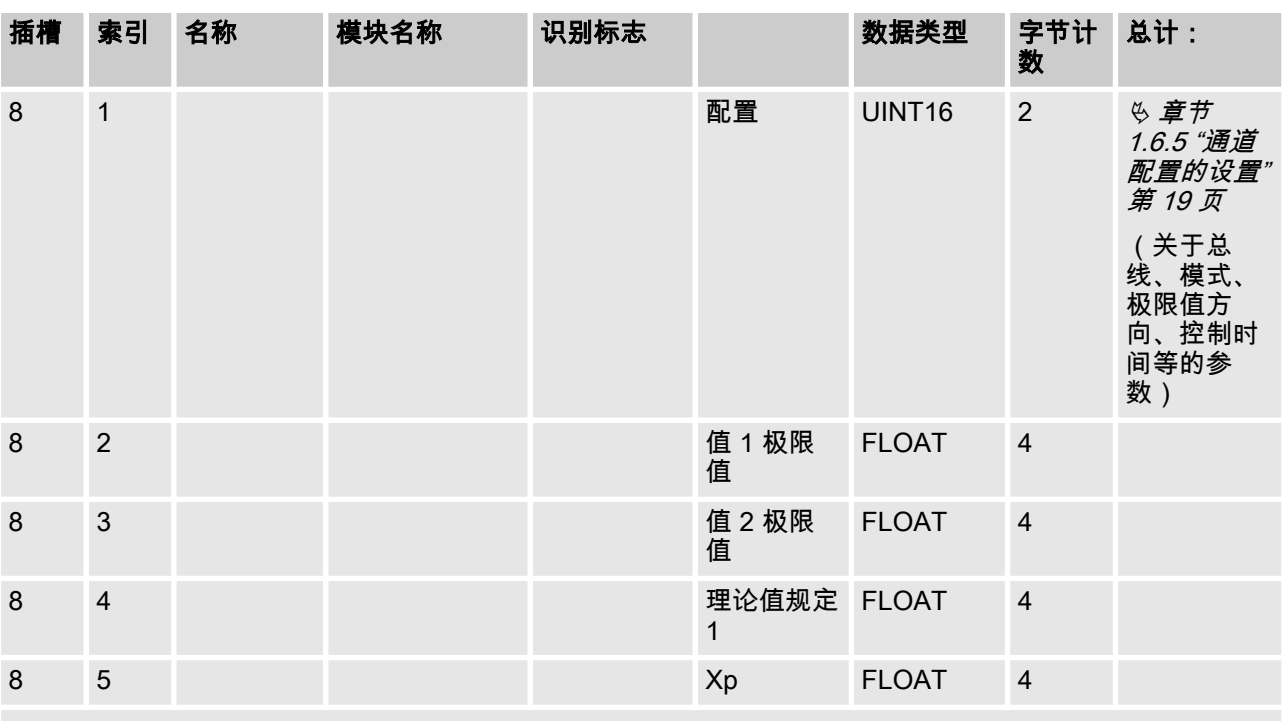

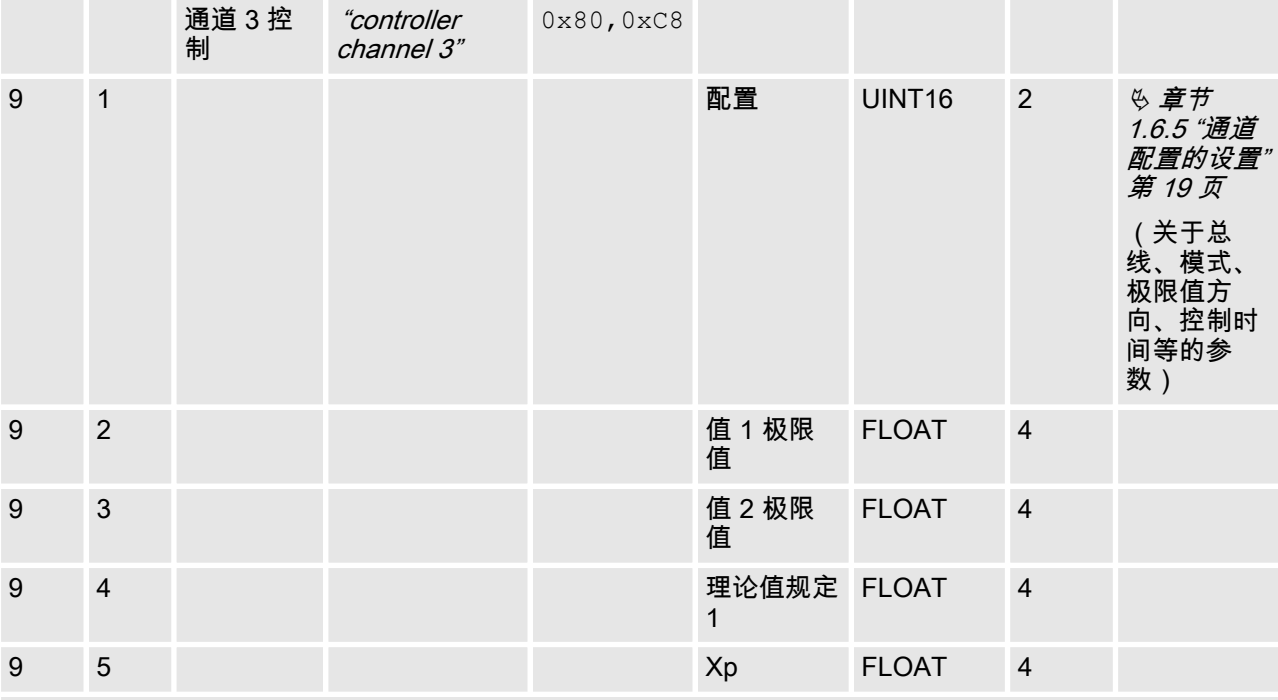

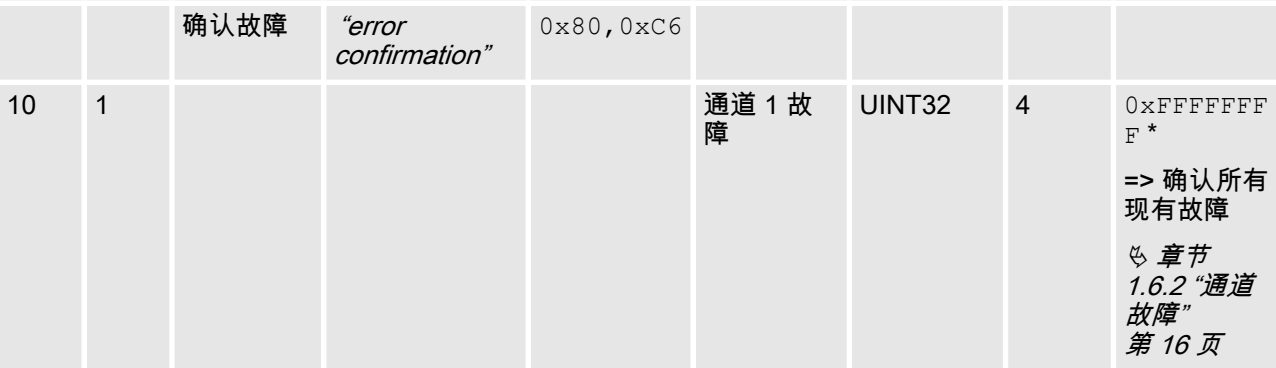

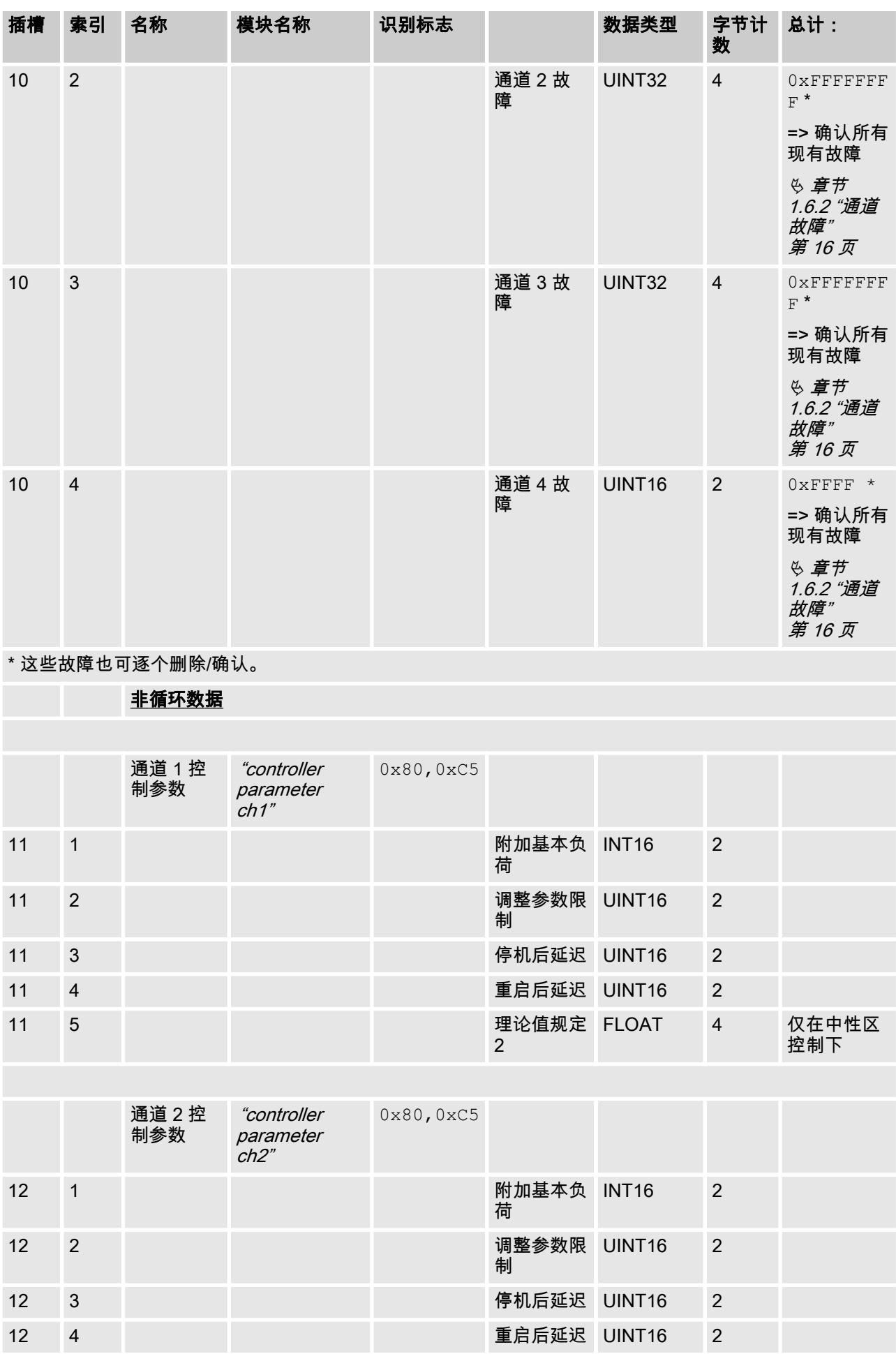

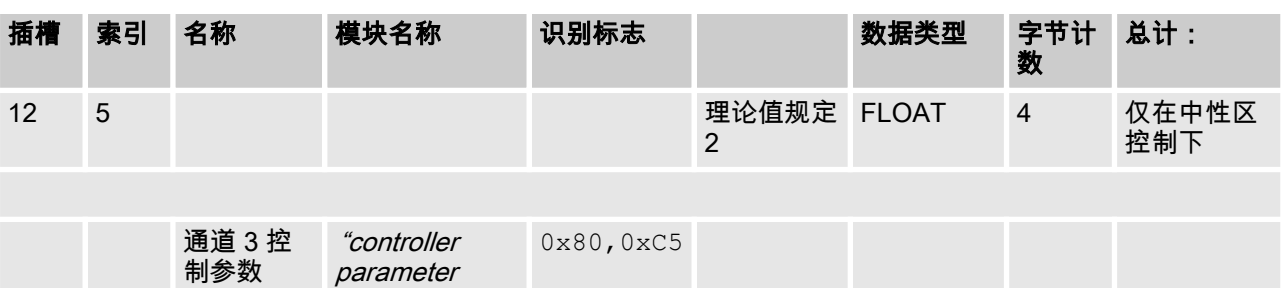

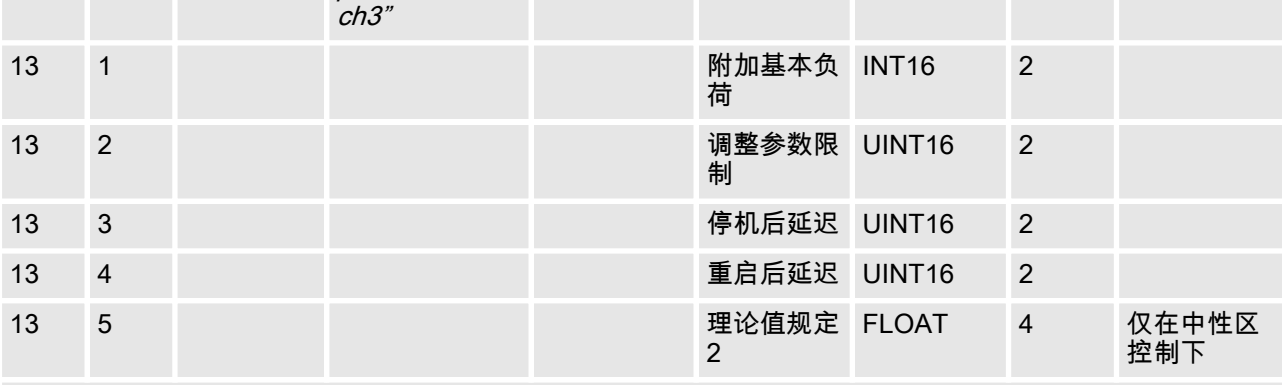

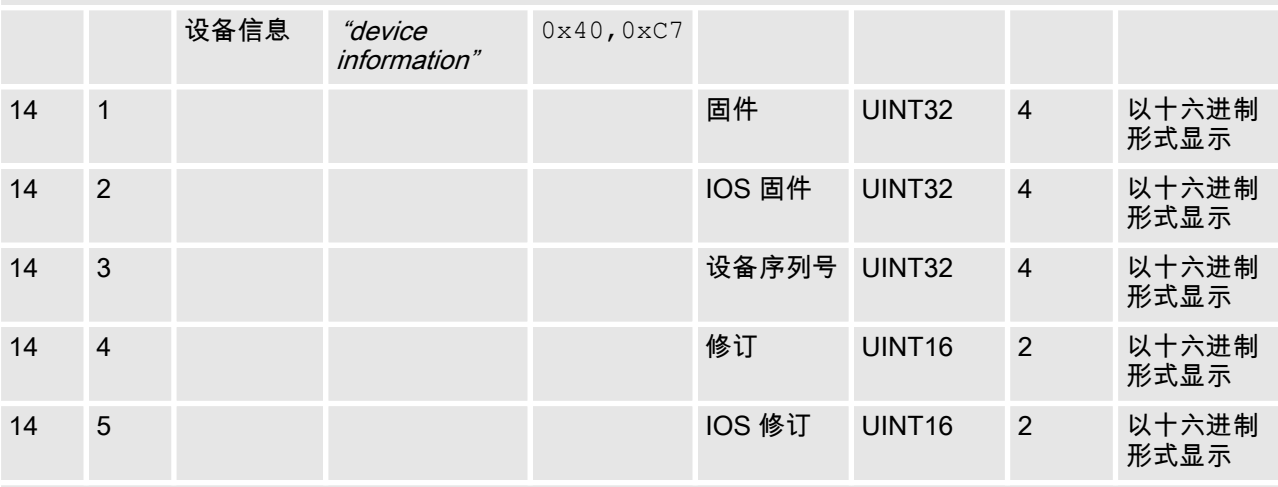

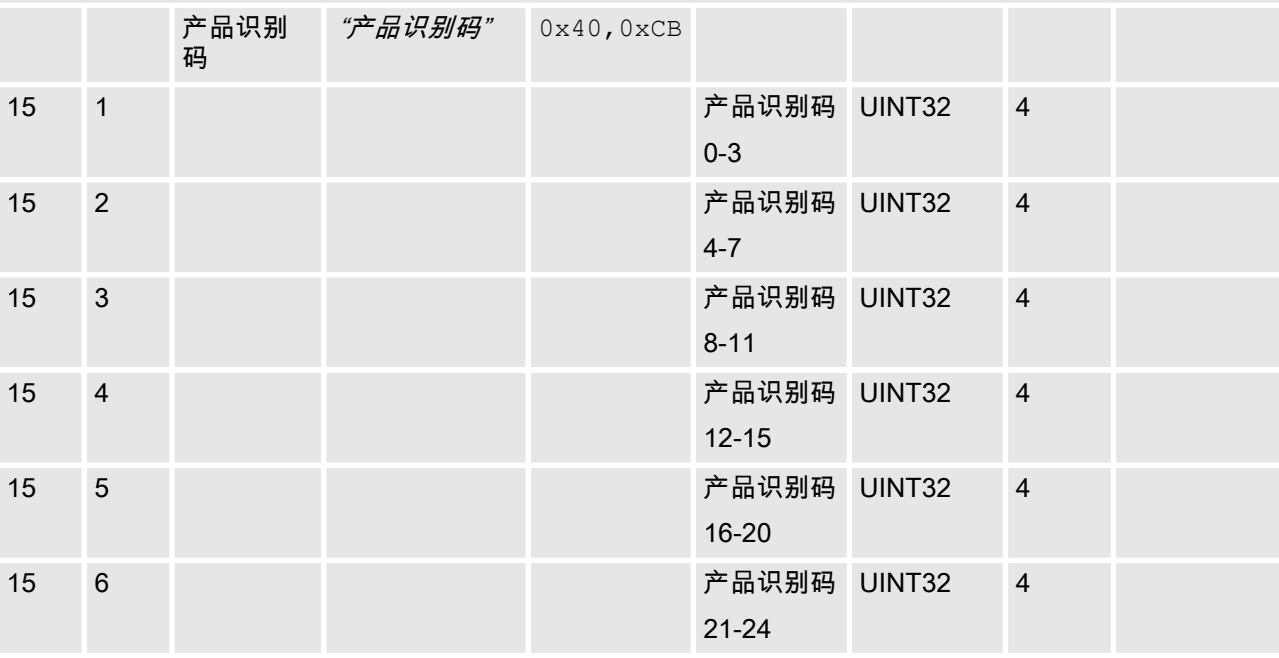

# <span id="page-14-0"></span>1.6 位区域定义

# 1.6.1 通道状态

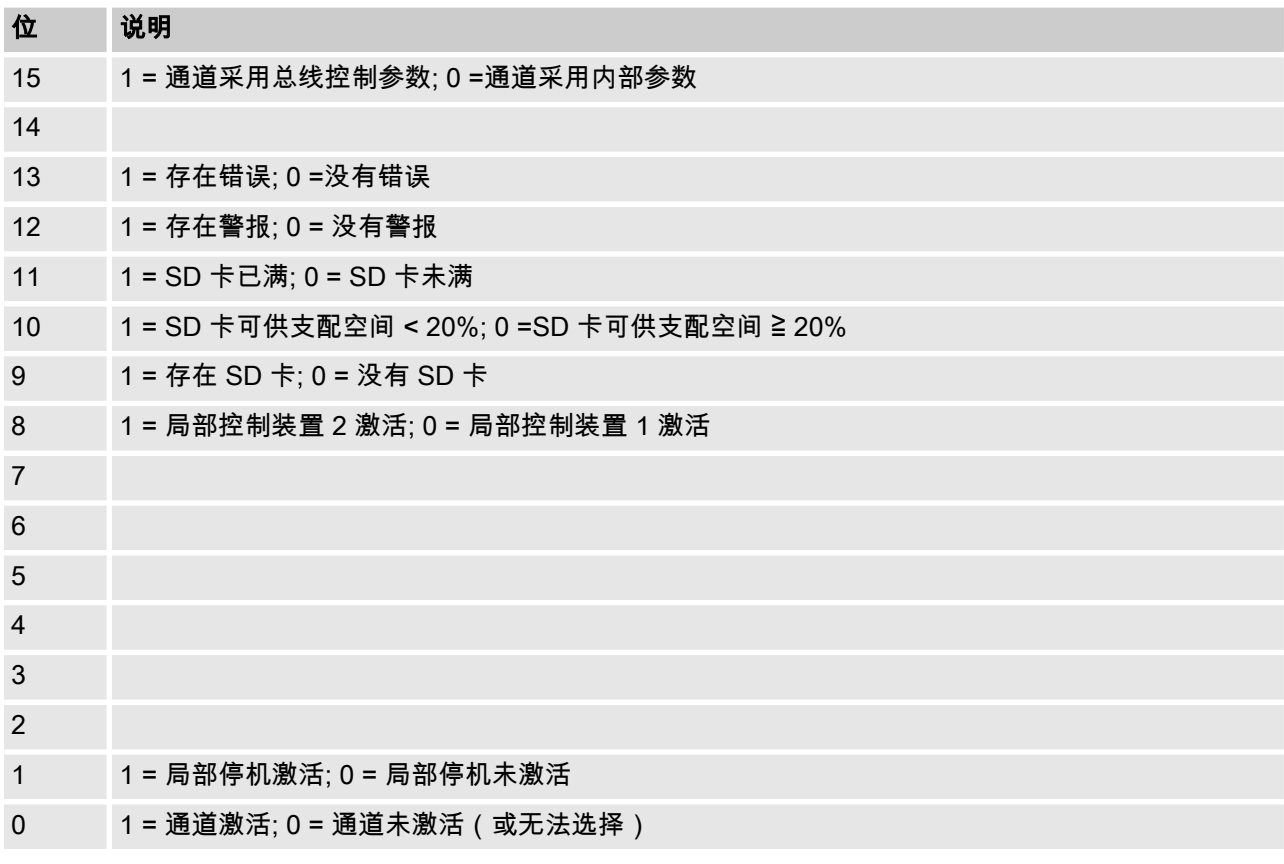

# <span id="page-15-0"></span>1.6.2 通道故腢

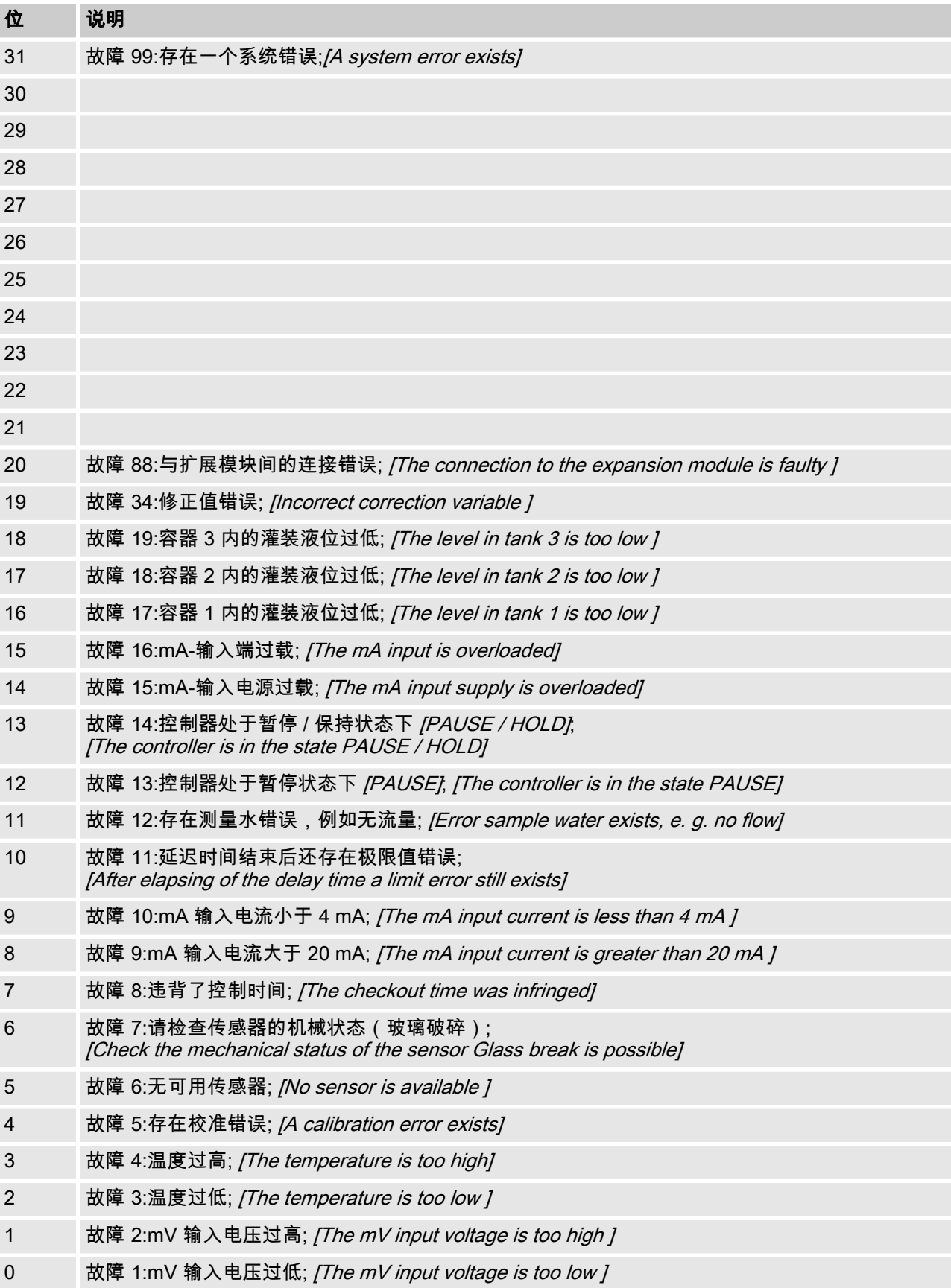

# <span id="page-16-0"></span>1.6.3 通道警告

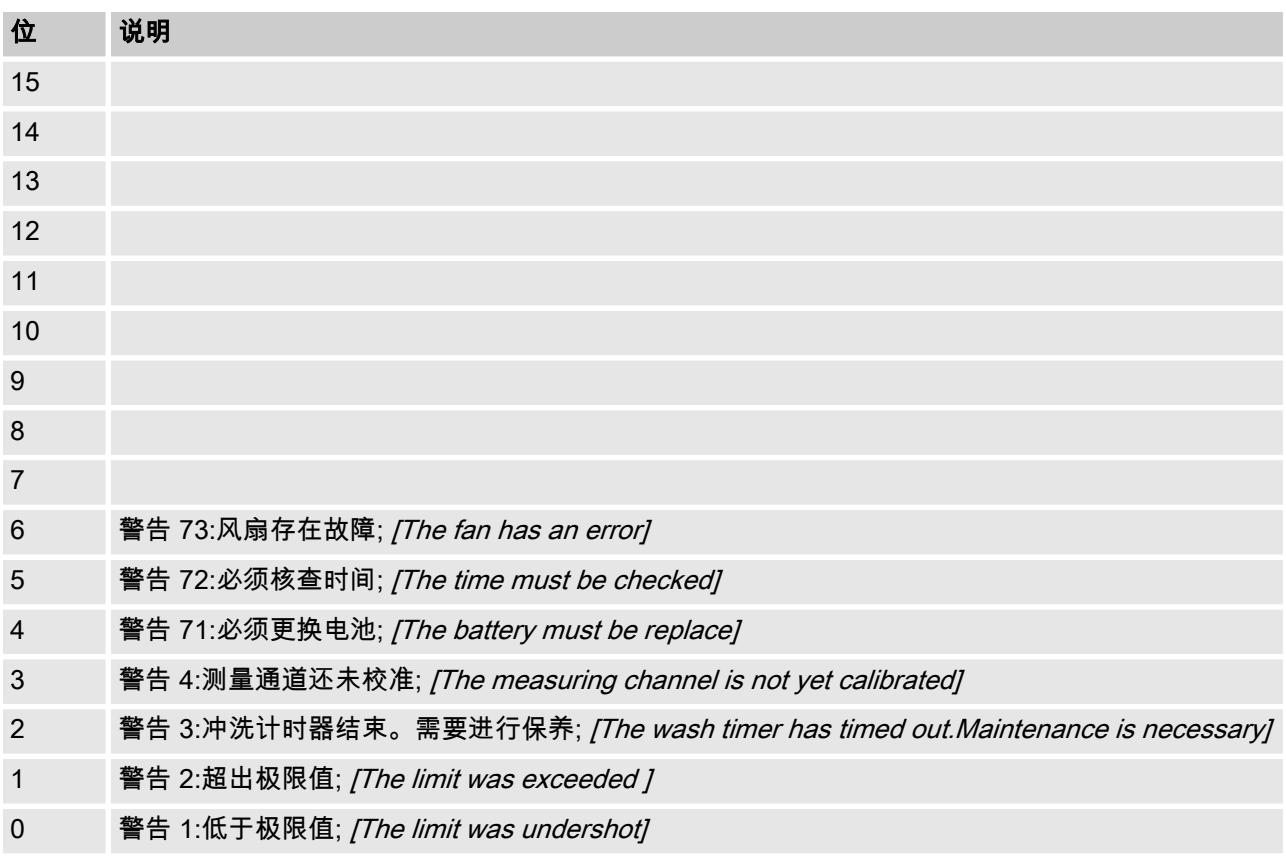

# <span id="page-17-0"></span>1.6.4 无电势继电器

当某个继电器输出端处于激活态时,将设置相应的"位"。

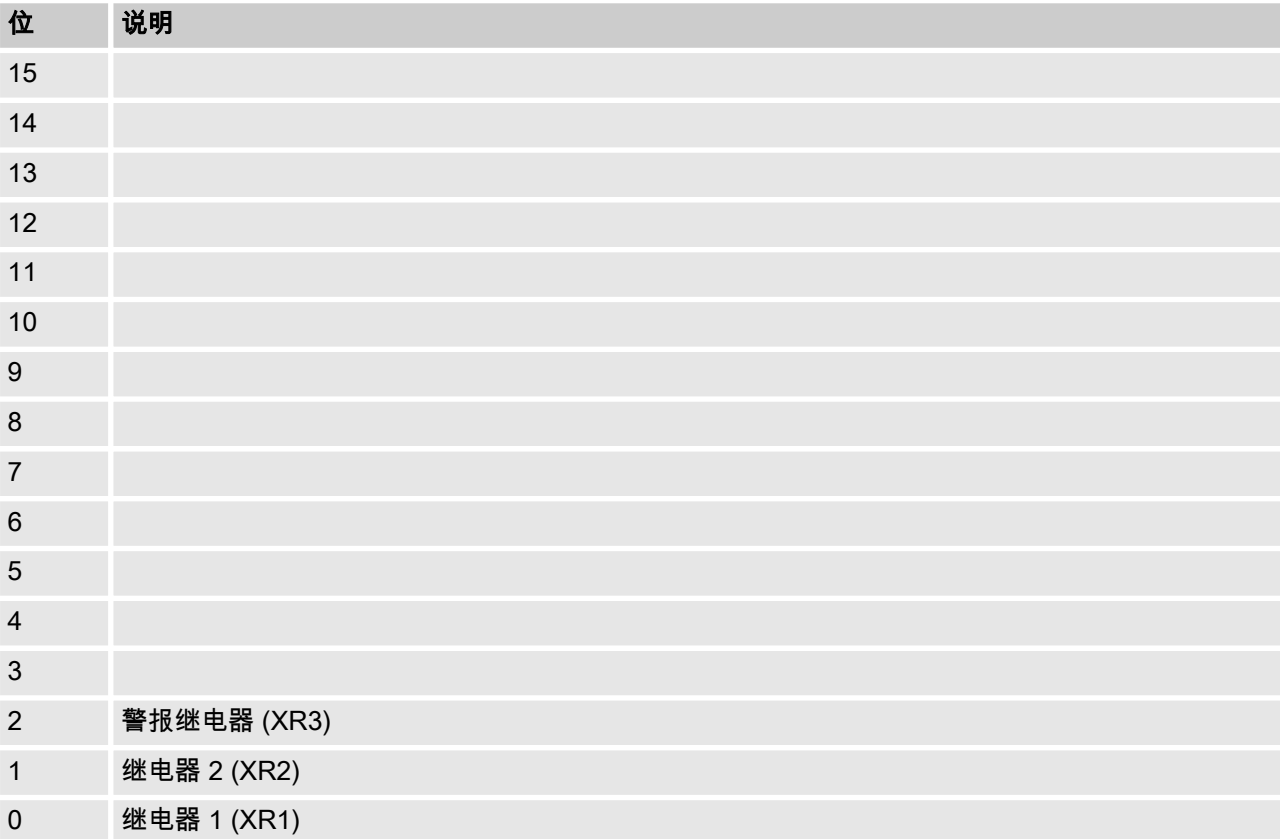

# <span id="page-18-0"></span>1.6.5 通道配糵的设糵

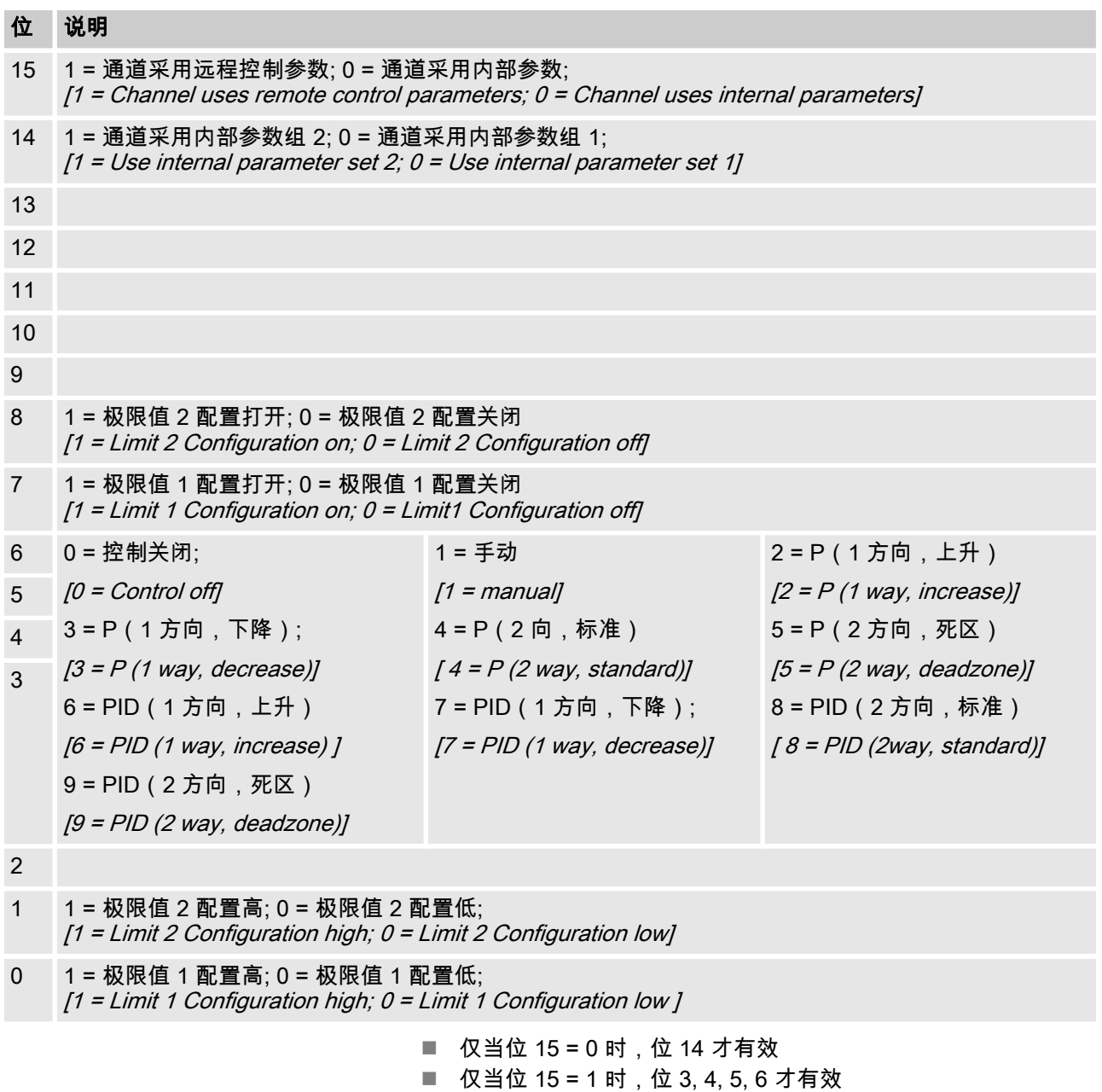

■ 位 3, 4, 5, 6, 14, 15 仅存在于通道 1 和 2 上

## <span id="page-19-0"></span>1.7 诊断提示信息

诊断电报

![](_page_19_Figure_3.jpeg)

![](_page_19_Figure_4.jpeg)

![](_page_19_Figure_5.jpeg)

![](_page_19_Figure_6.jpeg)

user\_data

本设备按照 PROFIBUS® 标准提供 (Get\_Sl\_Diag) 服务。诊断数据 由标准诊断信息(6 字节,符合 PROFIBUS® 标准)以及可能的设 备专用诊断数据组成。对于设备专用诊断数据,可最多插入 63 个字 节。其中头 4 个字节已在 PROFIBUS<sup>®</sup> 标准中定义:

 $\lambda$ 

字节 sign\_len 评估如下:

 $\lambda$ 

状态 DU 包括首标字节在内的长度: 04..63

'设备相关诊蛦'标识:00 常蛖

 $\lambda$ 

 $\lambda$ 

字节 status type 评估如下:

状态类型: 48 (制造商指定)

'状态'标识:1 常蛖

 $\lambda$ 

字节 slot number 评估如下:

```
\lambda
```
插槽编号: 0 (因为仅使用插槽 0)

 $\lambda$ 

字节 specifier 评估如下:

状态详细说明:00 常数

预留

 $\lambda$ 

此外,还有 59 个字节可供任意使用 (user\_data):

通过 user\_data 框报告故障。

user\_data 框合并在分别包含 3 个字节的各个数据块中,其具体解 释如下:

1 - 服务

2 - 故腢类型

3 - 数据访问方式 (读取/写入)

由此可报告最多至 19 个故障。

### user\_data 编码

![](_page_20_Picture_208.jpeg)

![](_page_21_Picture_198.jpeg)

#### 缂格 5: 故腢类型

![](_page_21_Picture_199.jpeg)

## 表格 6: 数据访问方式(读取/写入)

![](_page_21_Picture_200.jpeg)

![](_page_23_Picture_0.jpeg)

ProMinent GmbH Im Schuhmachergewann 5 - 11 D- 69123 Heidelberg Germany 电话: +49 6221 842-0 传筿: +49 6221 842-419 电子邮件: info@prominent.com 网址: www.prominent.com

982131, 1, zh\_CN